# **2019 TEAM GUIDE 5. COMPETE IN THE ONLINE CONTEST**

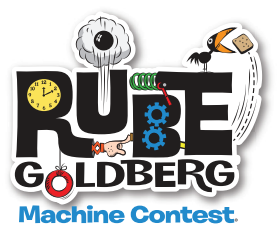

**This year, in the Online Contest only, both Machine Volume and dimensions have been removed. Build your machine any size you want! It can go out the door and down the hall! Or across a football field!** 

**Just make sure:** Each video must be a single continuous view of TWO DIFFERENT machine runs. These may NOT be two videos of the same machine run from different angles. The machine run videos must have the machine in view at all times with NO video editing or breaks. Any evidence of editing will result in disqualification. Please factor this into your build as the filming of your machine can be just as important as the machine itself!

# **Register for the Online contest by April 13, 2019 11:59 PM EST.**

Once Team Leaders choose Online, set up an account and register and pay, they will:

- **n** receive a **Welcome email** containing information on how to set up a Team Page.
- <sup>n</sup> be able to access the 2019 Complete Rules, Certificate of Ingenuity, Sponsorship Request.docx and Contest artwork **Team Leaders account page**.
- <sup>n</sup> be able to **Invite Team Members**.

All Team Page info and Team Rosters must be completed by **April 20, 2019 11:59 PM EST. After that time, pages can no longer be edited.**

 $\blacksquare$  Team page must include:

- Team photo

**NEW**

- Team name, team leader and team information
- OUR STEP LIST: A Step list (3 pages maximum).
- OUR CLOSE-UPS: PHOTOS: A maximum of 3 close-ups (scanned diagrams, photos).
- OUR CLOSE-UPS: FAVORITE STEP: A close-up video of your favorite step sequence.
- OUR CLOSE-UPS: TASK COMPLETION: A close-up video of your final step(s) completing the task.
- OUR MACHINE INTRODUCTION AND WALK-THROUGH: A video explanation of the machine and step walkthrough (3 minutes maximum)
- OUR MACHINE RUN VIDEO #1 3 minutes maximum run time
- OUR MACHINE RUN VIDEO #2 3 minutes maximum run time

**IMPORTANT NOTE:** Each video must be a single continuous view of TWO DIFFERENT machine runs. These may NOT be two videos of the same machine run from different angles. The machine run videos must have the machine in view at all times with NO video editing or breaks. Any evidence of editing will result in disqualification.

**Your Team page will only be editable until April 20, 2019 11:59 PM EST.**

*(continued on next page)*

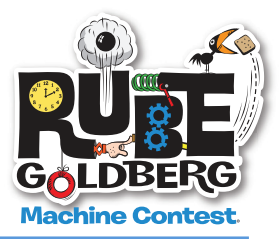

### **Online Contest Dates**

- Registration deadline is April 13, 2019, 11:59 PM EST.
- Team Pages close for editing April 20, 2019, 11:59 PM EST.
- People's Choice voting begins on April 26, 2019, 11:59 PM EST.
- Round 1 Results Announced: May 9, 2019, 11:59 PM EST.
- Round 2 Results Announced: May 16, 2019, 11:59 PM EST.
- People's Choice voting closes on May 16, 2019, 11:59 PM EST.
- Finals Results Announced: May 17, 2019, 11:59 PM EST.
- **People's Choice winners announced on May 17, 2019.**

#### **Where and How to see your referee results and judges comments AFTER each round is announced.**

- 1. Log in to your Team Page.
- 2. Up in the left corner is a red SCORE TAB
- 3. Click on the tab to see scores and comments
- 4. Scroll to the bottom to see how you did in each round and to see if you move on to finals.

# **Online - People's Choice**

There will be a People's Choice winner for Apprentice, Division I and Division II

■ How to Promote Your Team and Win People's Choice

 1. Go to the CONTESTS page and click on Live Contest Results and Online Contest Results.

 2. Click on ANY TEAM WITH A TEAM PAGE, decide on your favorite and click the "Like" button on a Team Page to cast your vote.

- 3. That Team Page will be shared on your Facebook page.
- 4. Team with the most "Likes" wins People's Choice award!